## **Captioning**

### Jason Smith Instructional Technologist Pomona College

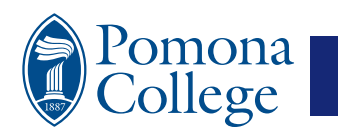

### **What we will cover:**

• What is captioning?

iona

- Open vs. Closed
- Live vs. Recorded
- How you can do captioning.
	- With tools that we have.
	- Examination of usage scenarios.
	- Workflows for captioning.
	- The future of captioning at Pomona & beyond

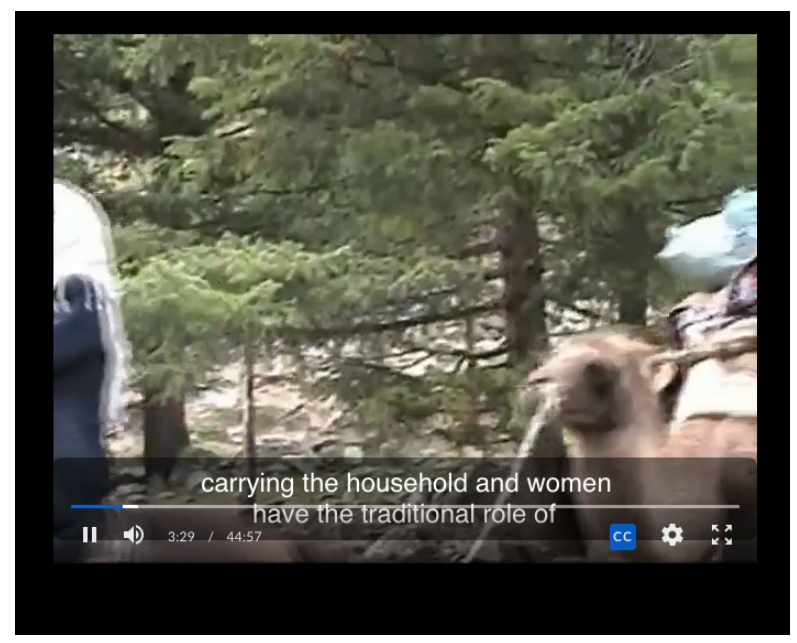

## **Captioning: Closed vs. Open**

**Open Captions:** captions that are always in view and can not be turned off. These are often called referred to as being "burned" on to the video.

**Closed Captions:** captions that can be turned off by the user. Often signified by the (CC) graphic.

### What's best?

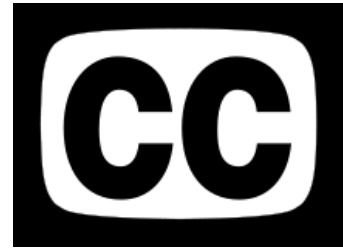

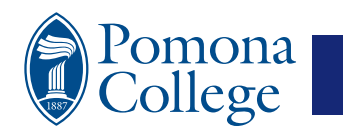

### **Captioning vs. Subtitles**

*Subtitles* assume an audience can hear audio, but need the dialogue provided in text form as well.

An example of this might be a Hong Kong Kung Fu movie that is "subtitled" in English. The audience might not understand the dialog, but they can hear the music and fighting noises.

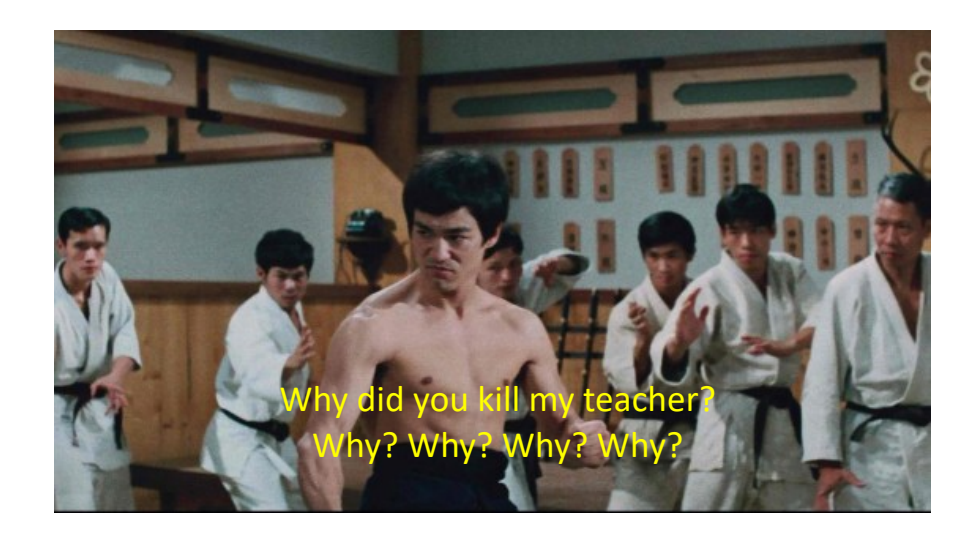

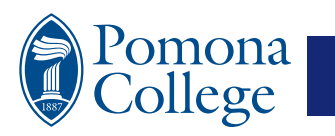

### **Captioning vs. Subtitles**

*Captioning* assumes an audience cannot hear the audio and needs a text description of what they would otherwise be hearing.

For example, captioning for an episode of the popular post apocalyptic action drama The Walking Dead would have text descriptions that would say things like [zombie noise] , [rapid fire gunshots] , or [suspenseful music] along with the spoken

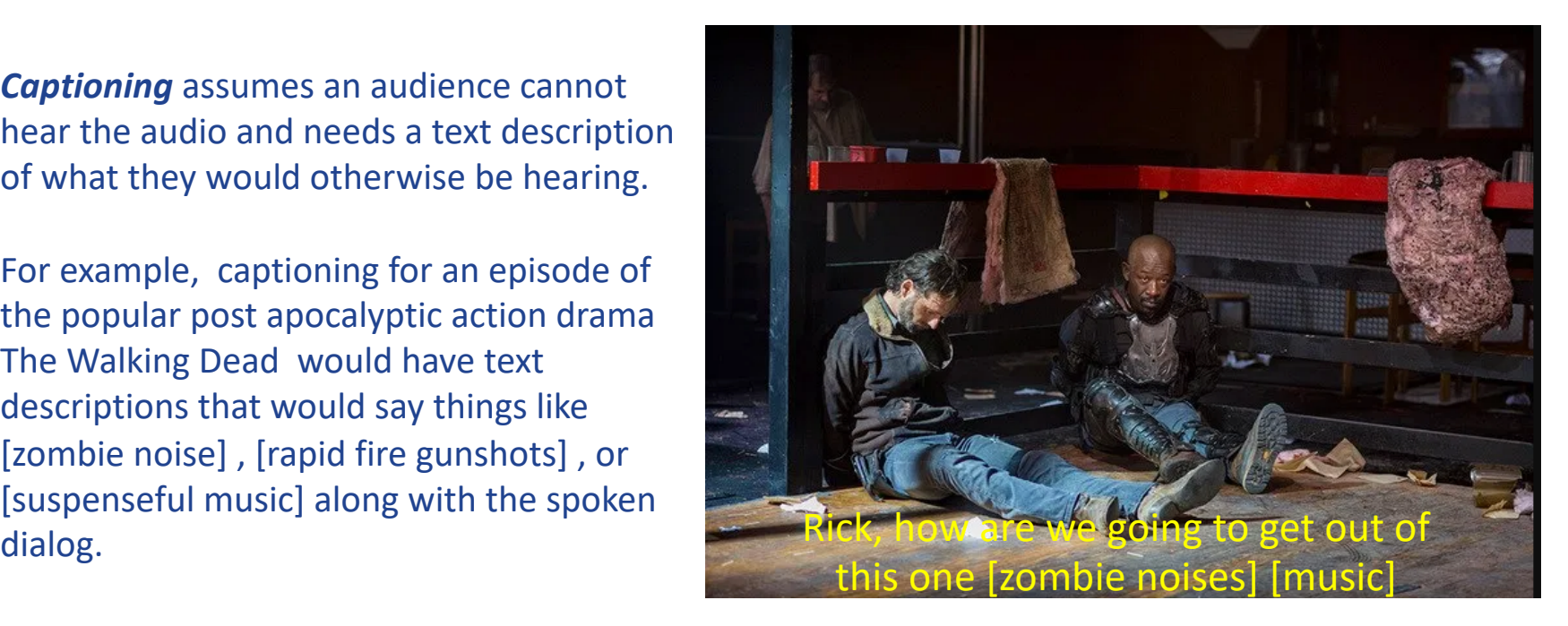

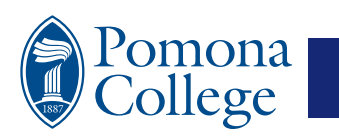

# **Many Applications can Caption**

- Zoom Auto Captioning
- PowerPoint
- VidGrid
- Google Suit
- Microsoft Stream
- Otter.ai

nona

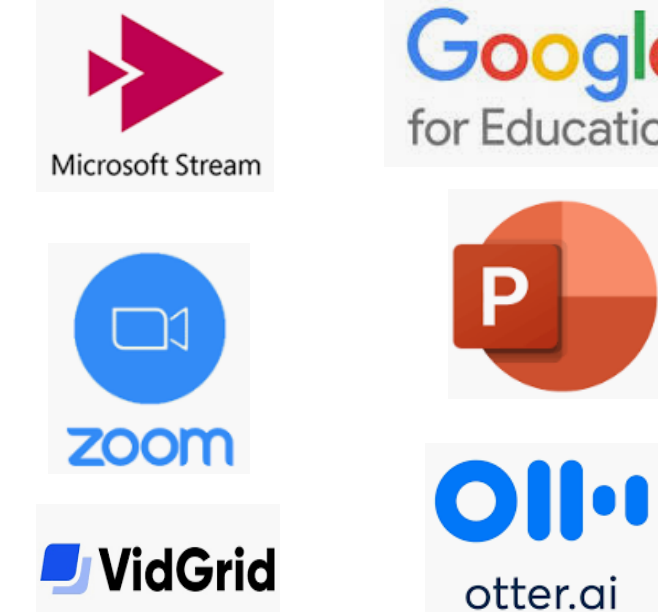

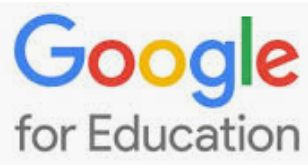

Р

# **Captioning: Reality Check**

- Captioning is a fuzzy territory when it comes to accuracy & presentation.
- A rule to remember; captions created in one environment will play in that environment easily.
	- Captions made in Zoom will play in the Zoom cloud player.
	- In the case of Zoom you can export the captioning file.
	- In the case of YouTube you can not export the captions.
- It takes a little work to make embed your captions into your video, but it is well worth it.
	- They can be turned on and off (CC), settings controlled by the viewer, only need to deal with one file, and embedded captions play on a wide variety of players.

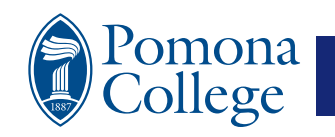

# **Elements of Captioning**

- Video or audio track
- Captioning file (vtt or srt format)
- A Video player that can support a caption file.
	- It is best for that player to provide closed captions, captions that can be controlled by the end user.
	- It is also best that the end user have control over font size and color.

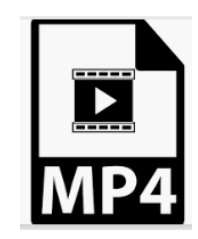

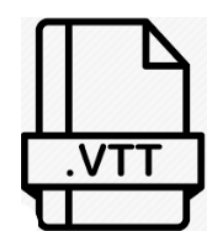

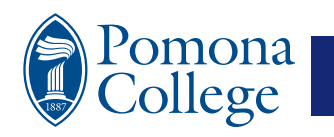

## **Open Captions (burned on video)**

No (CC) icon in player.

Not able to adjust.

Not able to edit.

Ridiculous to run closed captions over open captions.

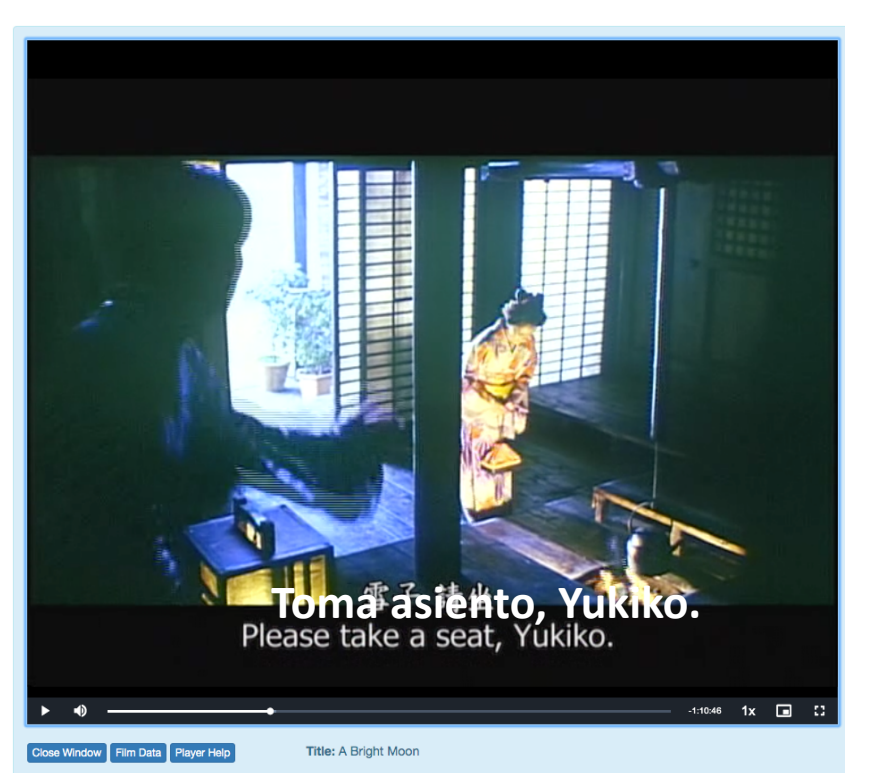

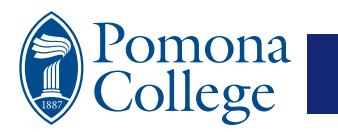

### **Closed Caption**

Reset Done

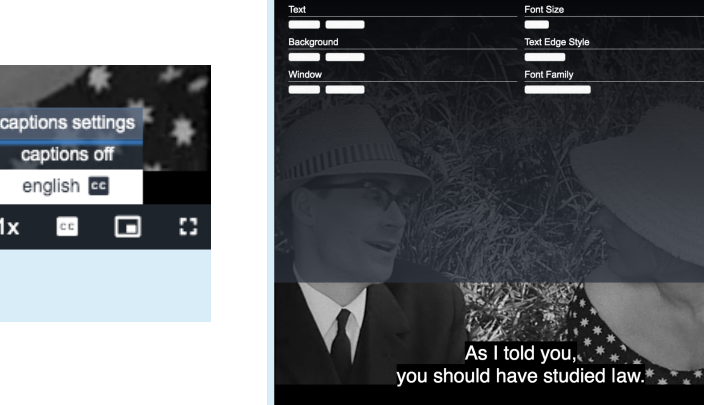

Window Flim Data Player Help

Title: A Report on the Party and Guests

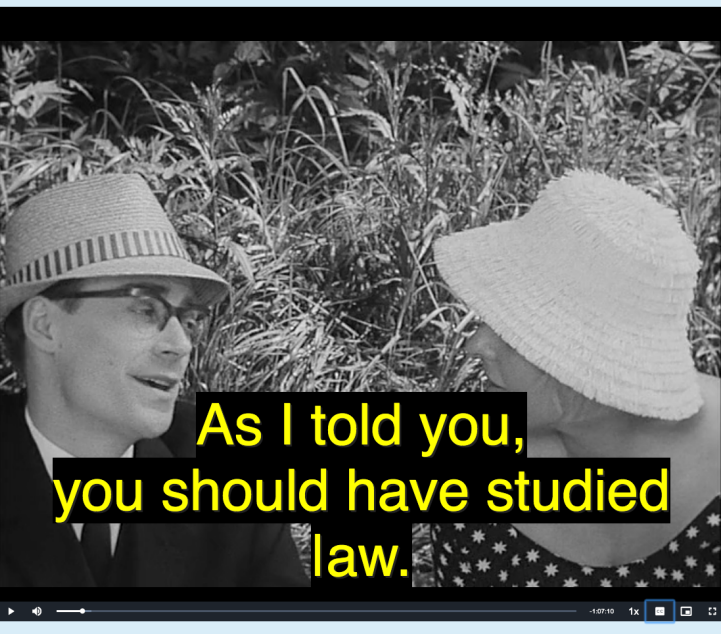

Close Window | Film Data | Player Help

Title: A Report on the Party and Guests

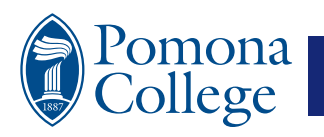

 $-1:07:10$ 

### **Automatic Voice Recognition**

- Also known as AVR.
- Software that converts voice to text.
- Text can be output in various formats.
	- Timed text like: vtt or srt
	- Like a manuscript

nona

- Play on cloud player or can be embedded into MP4 file.
- Accuracy depends on content as well as AVR service.

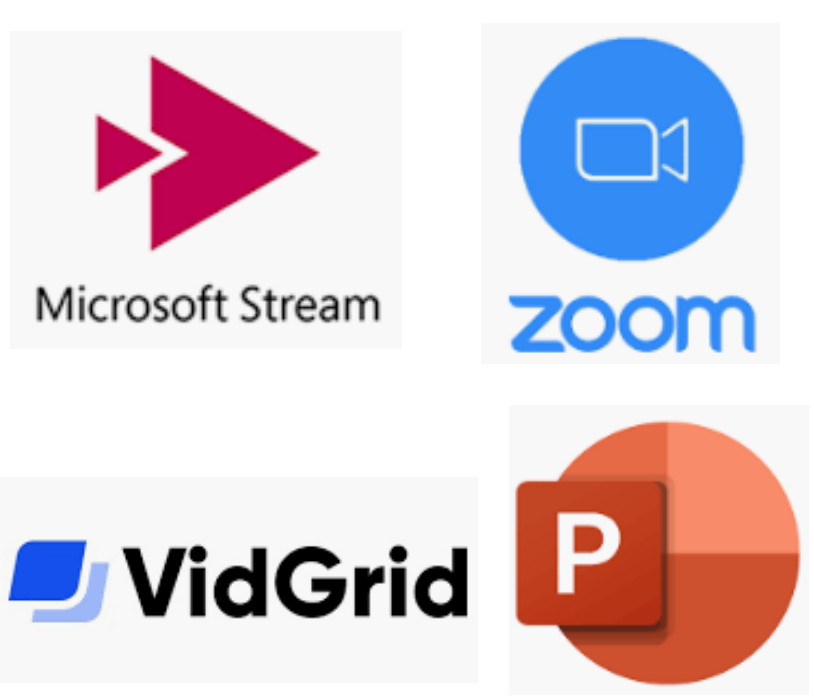

## **So, where do captions come from?**

- AVR Automatic Voice Recognition
	- Zoom, Vidgrid, MS Stream, ect.
- From DVDs/Blu-ray as (VOB SUB)
	- Example, on for Video47 we extract these from the DVD.
- You can download movie/tv subtitles and pair them with your content.

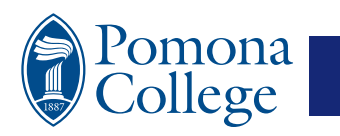

### **Download Subtitles?**

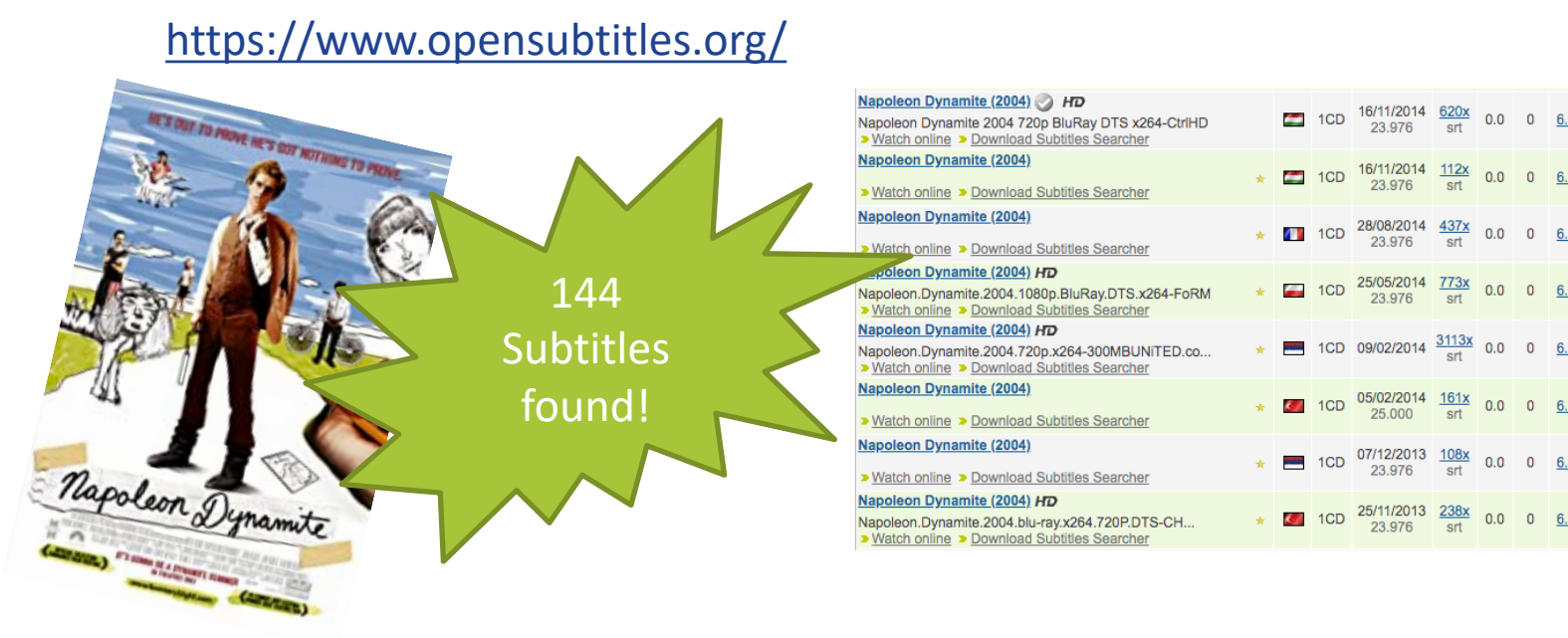

• https://helpdeskgeek.com/free-tools-review/6-best-sites-to-download-movie-subtitles-for-free/

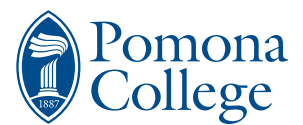

### **Video47 & Requesting Captions**

- VIdeo47 can display captions.
- You may request them.
- From the DVD or provide the vtt.

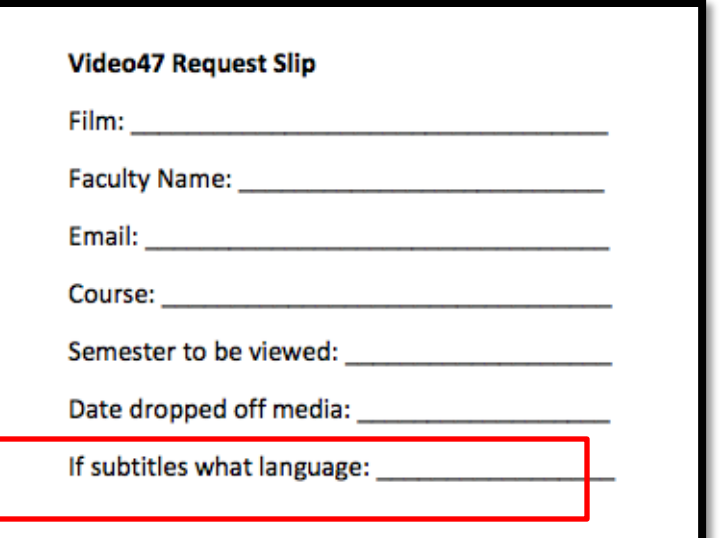

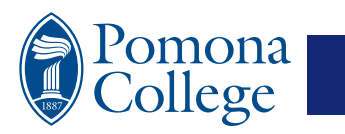

### **Creating Captions vs. Supporting Captions**

#### **Applications that can create captions:**

(Can I make the captions?)

- Zoom
- Microsoft Stream
- YouTube
- VidGrid
- Otter.ai

#### **Applications that support captions:**

*(Can I play the captions?)*

- Box.com
- Quicktime
- VLC Video Player
- Microsoft Stream
- Zoom Cloud Player

*If you can create the caption in their environment, then you can generally play it there. Moving from one environment to another might require that some work be done.* 

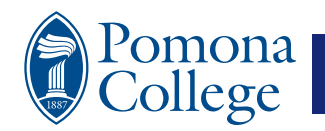

### **Usage Scenarios: Zoom**

Zoom Auto Caption: Configure the option.

- Zoom will auto create vtt file from video.
- Can sometimes take a bit of time.
- You can send link for viewing inside the Zoom viewer.
- Beware, cloud space fills up quickly.
- You can take the video and vtt and combined them for viewing in other environments.
	- Example, you can move the video and vtt to MS Stream and share from there.

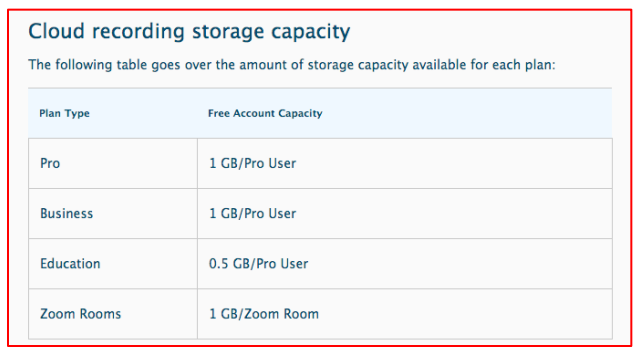

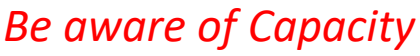

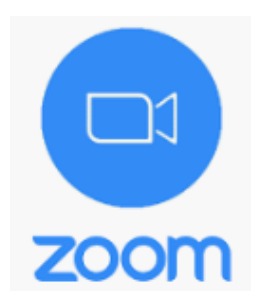

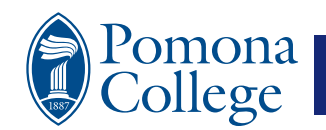

### **Usage Scenario: VidGrid**

- To request captioning on your video, simply choose "machine captioning" or "professional captioning" and click the "request" button.
- You'll be able to see the progress of your request in your dashboard.
- When your captions are completed, the bar under "progress" will be filled.
- Under Actions, you can download transcript, download caption file, edit captions, or delete from the video.
- You can download vtt or srt formats.

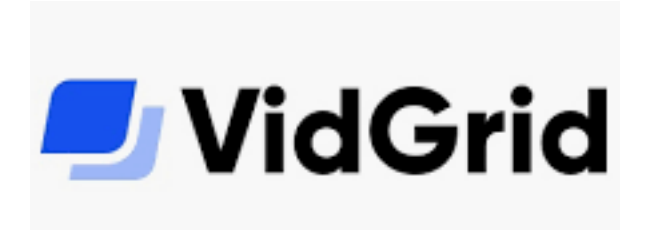

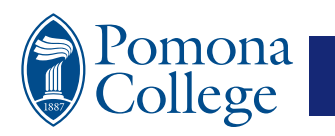

## **Usage Scenario: Otter.ai**

0110

otter.ai

- Pomona ITS has a few subscriptions to Otter.ai
- It can be used to stream live captions within a Zoom session.
	- Nice for a large Webinar (Closed Captioning)
- Contact Pomona ITS if interested. Requires some set up.
- Otter.ai offers a free account that is good for note taking in the form of auto-transcription.
- Costs money for more output formats (vtt & srt) and minute limits apply each month.

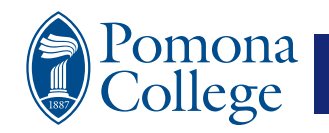

### **Usage Scenario: PowerPoint**

- Also known as the "PowerPoint Caption Hack"
- PPT has a voice recognition that is built right into the software.
- It uses your computers microphone and dumps captions on your screen.

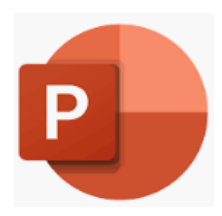

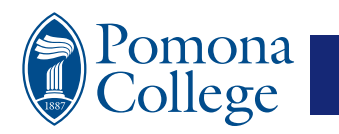

### **PowerPoint Continued…**

- The Hack can be used in many ways:
	- As a personal captioning device
	- To add captions when you record a PowerPoint lecture. (intended purpose, open captioning)
	- To live caption Zoom meetings.
	- We have a help sheet on how to turn this on.

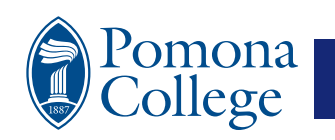

### **PowerPoint: Live Caption**

- 1. Have a PowerPoint presentation open
- 2. Set it so the presentation to the window only, not full screen.
- 3. Turn on live captioning.
- 4. Set PP to presentation mode and turn on the captioning.
- 5. Start a Zoom session as the Speaker.
- 6. Share your screen, but only share the PP window.
- 7. You can record the session to retain the subtitles.

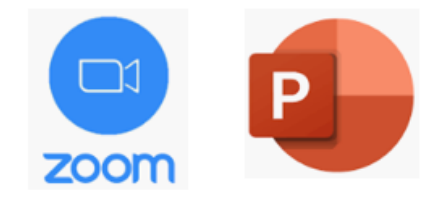

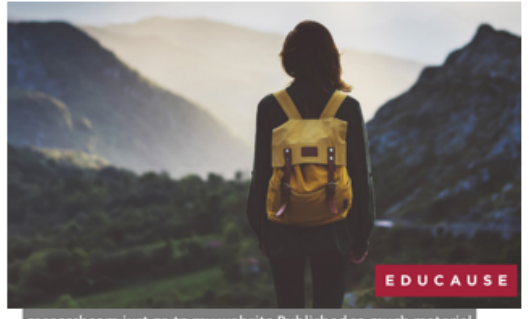

searchcom just go to my website Published so much materia eekly We've got all our historical reports And in fact one thing th

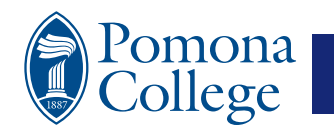

### **PowerPoint-Zoom Hack**

#### The PowerPoint Live Caption Hack with Zoom

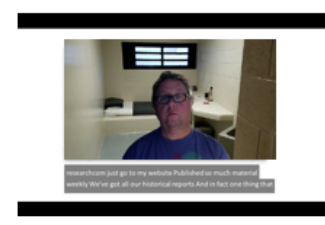

**Talking Head View** 

To make the talking head view:

- 1. Have PP set to present in window.
- Make Live Zoom Speaker as large as possible. 2.
- Shrink PP slide show area to fit. 3.
- Position captions in PP and size appropriately. 4.

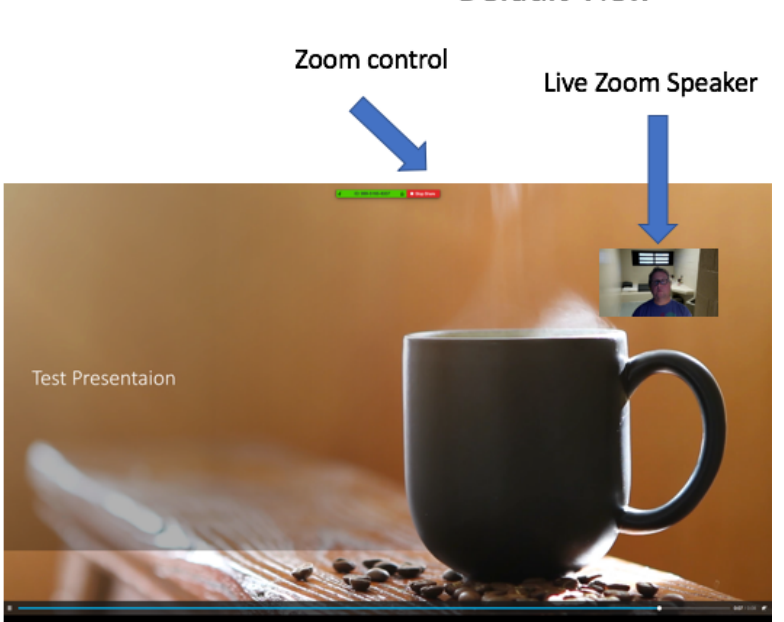

Default View

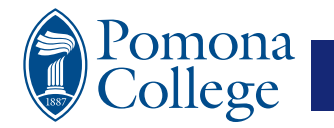

Subtitles

more sub titles and subtitles on top of subtitles and. Lots

### **PowerPoint Limitations**

- Creates Open Captions, words burned on the video, no user control.
- Can not fix or edit captions.
- Can not re-caption.
- Open captions can be distracting, cause motion sickness, and might not be so accurate.

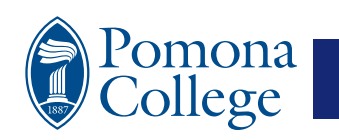

### **The Best Solution**

- The best possible solution is to have one video file where the captioning file is embedded within the video file.
- This would allow for the management of a single file and the user would have full control over the captions (on/off & settings)

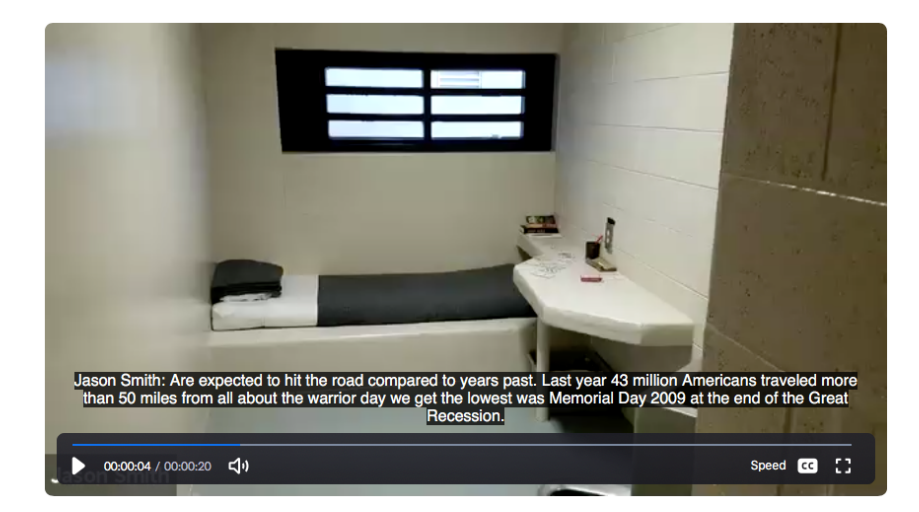

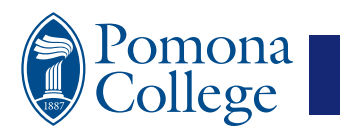

### **Sample CC Workflow**

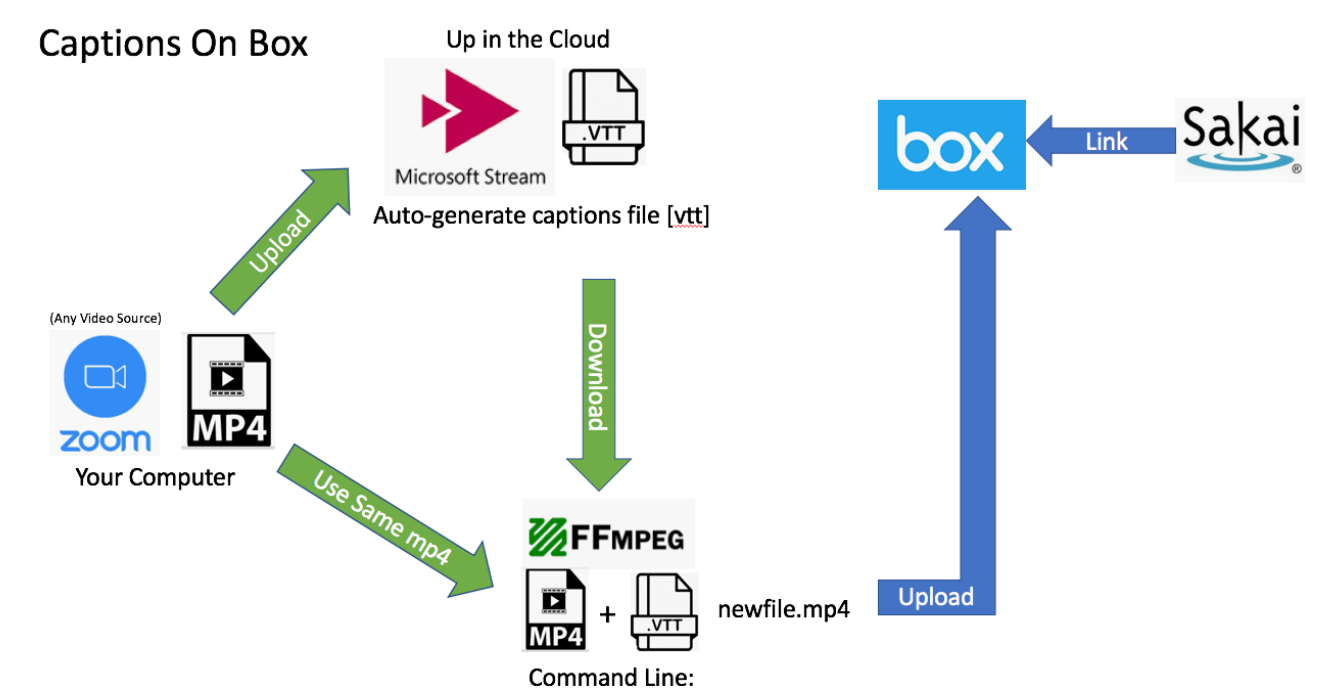

ffmpeg -i your.mp4 -i captions.vtt -c copy -c:s mov\_text newfile.mp4

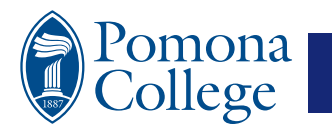

### **But that workflow looks crazy!**

- Yes it does.
- That is why we are actively working on a few tools that can streamline it.

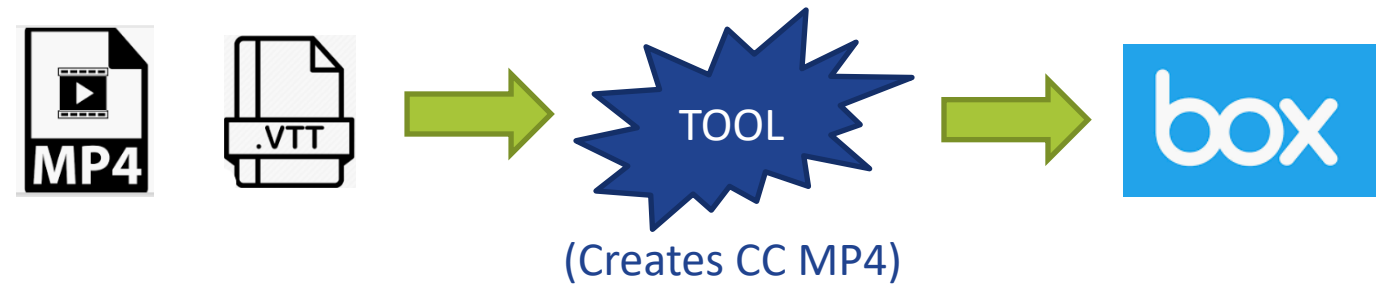

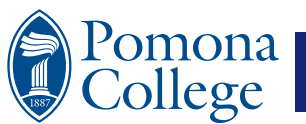

### **Tools that we are working on…**

- Web and desk top tools that can:
	- Translate subtitle formats (txt, vtt, srt)
	- Embed vtt files into your MP4 files
	- Automate video posting to BOX
	- Compress those big Zoom files.
	- Video file splitter

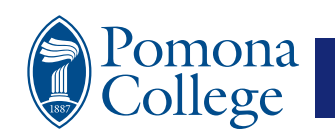

## **Privacy Concerns?**

- Be aware of cloud storage.
- Educate yourself about YouTube settings.
- Are there settings to prevent download?

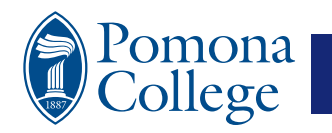

# **Questions?**

- Please check the Instructional Continuity Sakai site for updates, help sheets, and tools for captioning.
- This presentation can be found on the Instructional Continuity Sakai site or at this URL: https://sax.pomona.edu/docs/captioning\_summer\_202
- My Email: jason.smith@pomona.edu

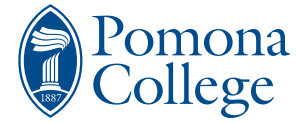